# **opExport Upgrade Instructions**

### **Prerequisites**

The new version will need to be downloaded and this tutorial assumes you have put it in /tmp, it can be anywhere you like but you will have to adjust the command to untar.

```
scp opExport-New-Version.tar.gz user@server:/tmp/
```
## Upgrade Steps

cd /usr/local

1. Backup old installation

cp -r omk omk-backup-<date>/

2. Stop the current service (note, if your server is running multiple omkd then you will need to use ps -ef to find the correct one). The opmante.exe WITHOUT the webserver is the one we want.

```
#more than one omkd use these instructions, note: do not use service omkd stop if you have more than one 
opmantek.exe
 ps -ef | grep opmantek.exe
[root@server ~]# ps -ef | grep opmantek.exe
 root 944 742 0 20:44 pts/0 00:00:00 grep opmantek.exe
 root 16533 1 8 Dec12 ? 09:44:54 opmantek.exe
 root 20229 1 0 Dec06 ? 00:02:10 opmantek.exe webserver 
kill 16533 # (leave 20229, it is not opExport)
ps aux | grep opmantek.exe
```
#### 3. Untar the new version

cd /usr/local tar -zxvf /tmp/opExport-New-Version.tar.gz

#### 4. Upgrade the configuration

```
cd /usr/local/omk
./bin/opupdateconfig.pl ./install/opCommon.nmis ./conf/opCommon.nmis
```
#### 5. Clean up old files (very important if server has fallen behind)

```
rm /usr/local/omk/log/*
rm -rf /usr/local/omk/var/perf/*
```
#### 6. Start the service back up

service omkd start

7. Load the upgraded GUI in a web browser<http://your.upgraded.server.name.or.ip:3000/omk/opExport,> **accept the EULA**  $\epsilon \rightarrow C \hat{H}$  D localhost:3000/omk/opExport/

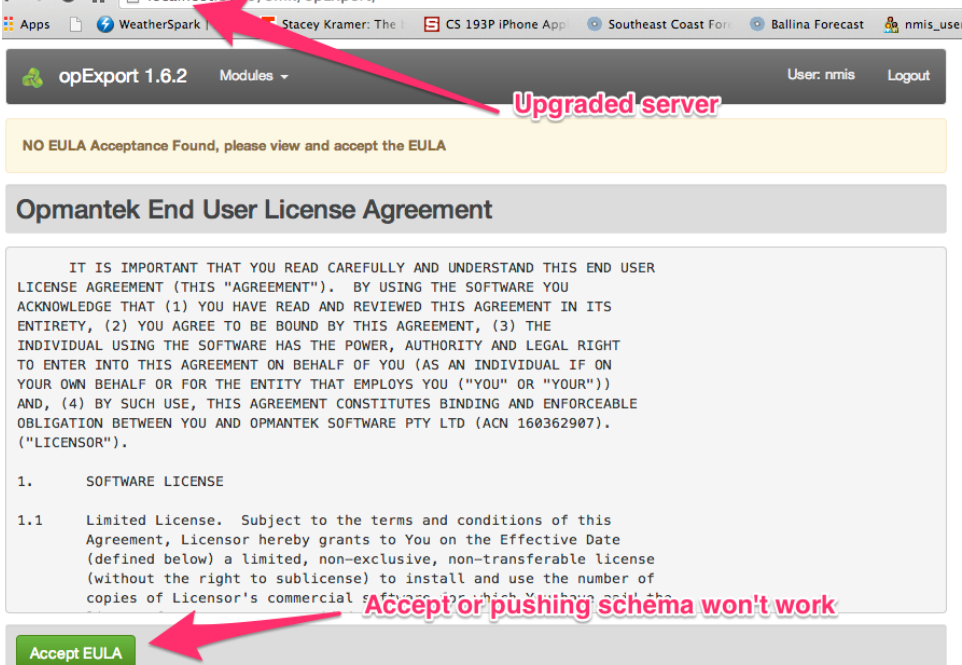

8. Load the MySQL Server GUI in web browser [http://your.MySQL.Server:3000/omk/opExport](http://your.upgraded.server.name.or.ip:3000/omk/opExportcd), push the schema to the upgraded server

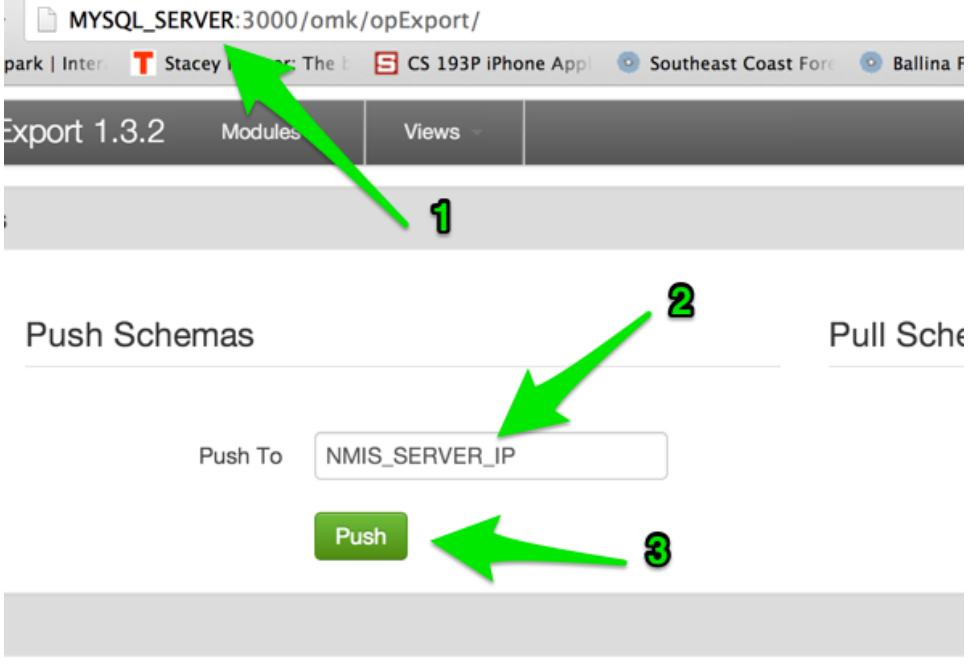